## **Breyta persónufornafni í Innu**

Nemendur geta sjálfir stillt hvaða persónufornafn þeir vilja nota og vera ávarpaðir sem. Undir flipanum Ég – Stillingar – Breyta persónuupplýsingum. Sjá mynd.

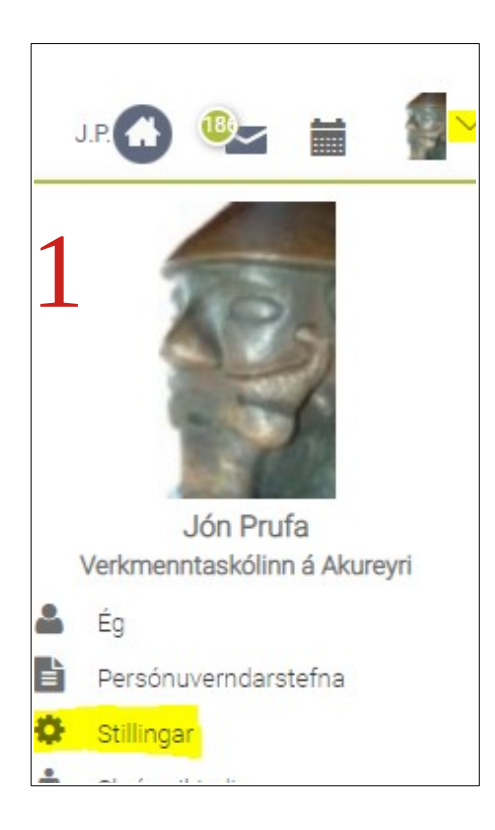

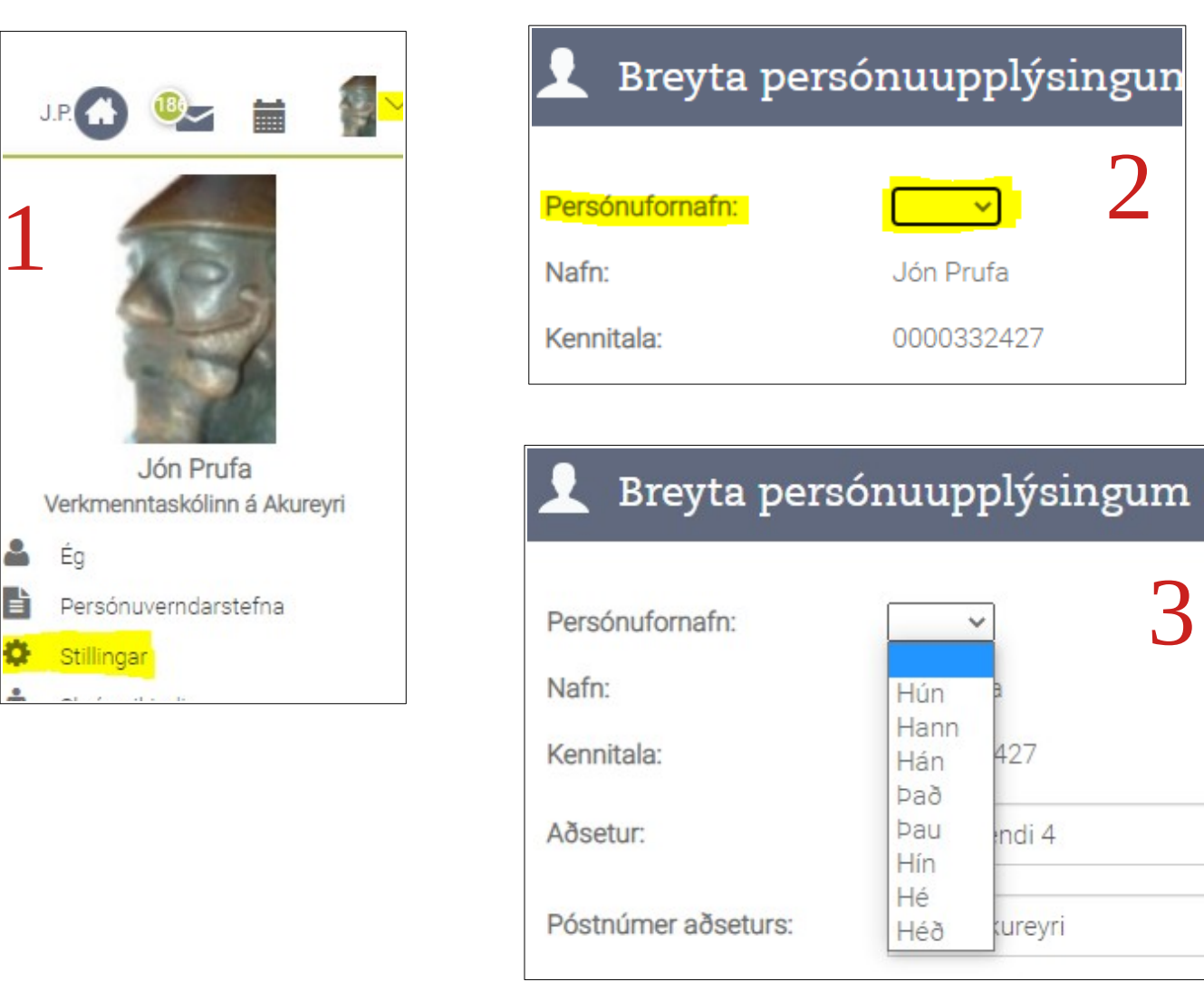